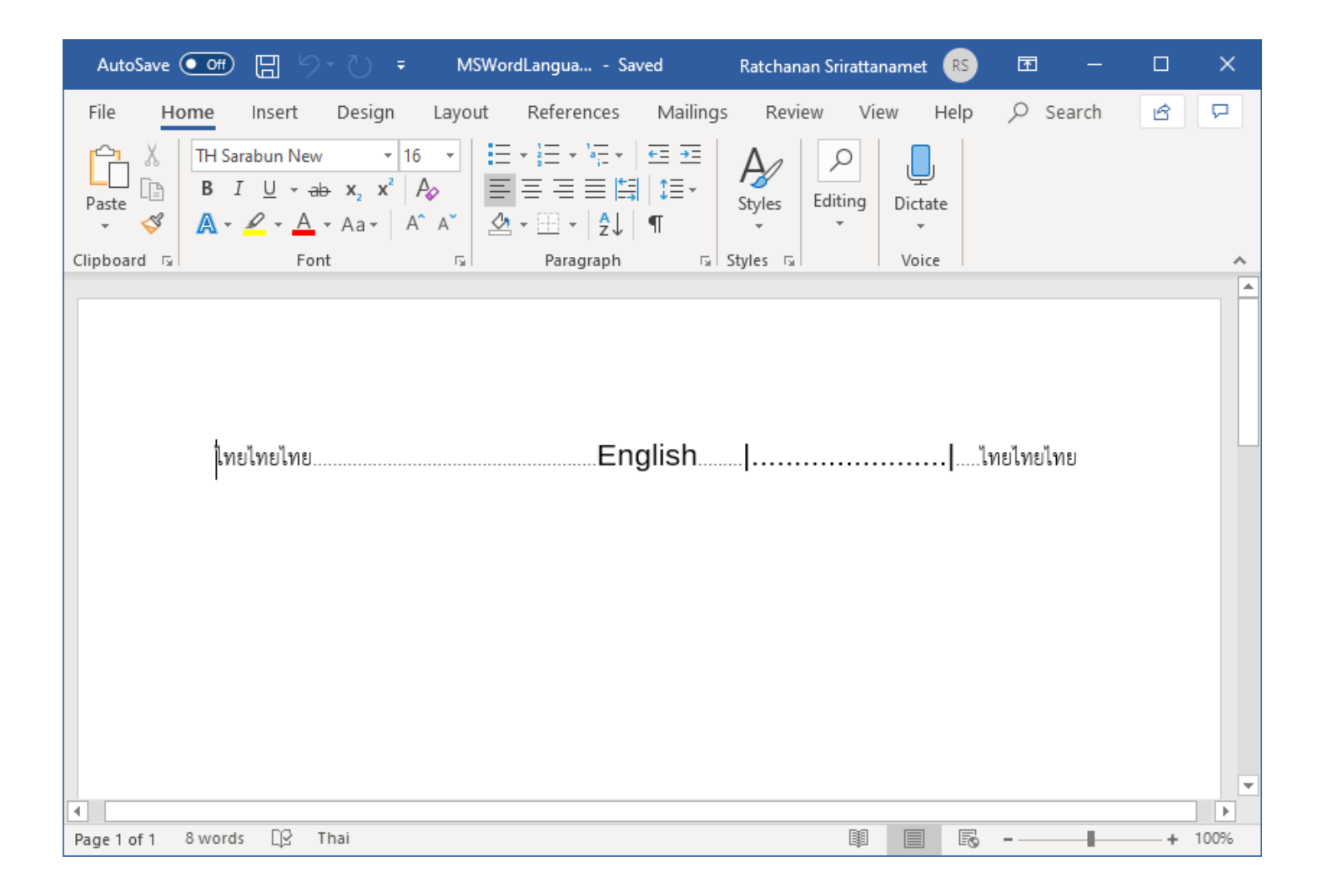

Screenshot 1: how the document looks like in MS Word 2019 Notice the difference in size between the dots outside the pipe ("|") and the dots inside it.

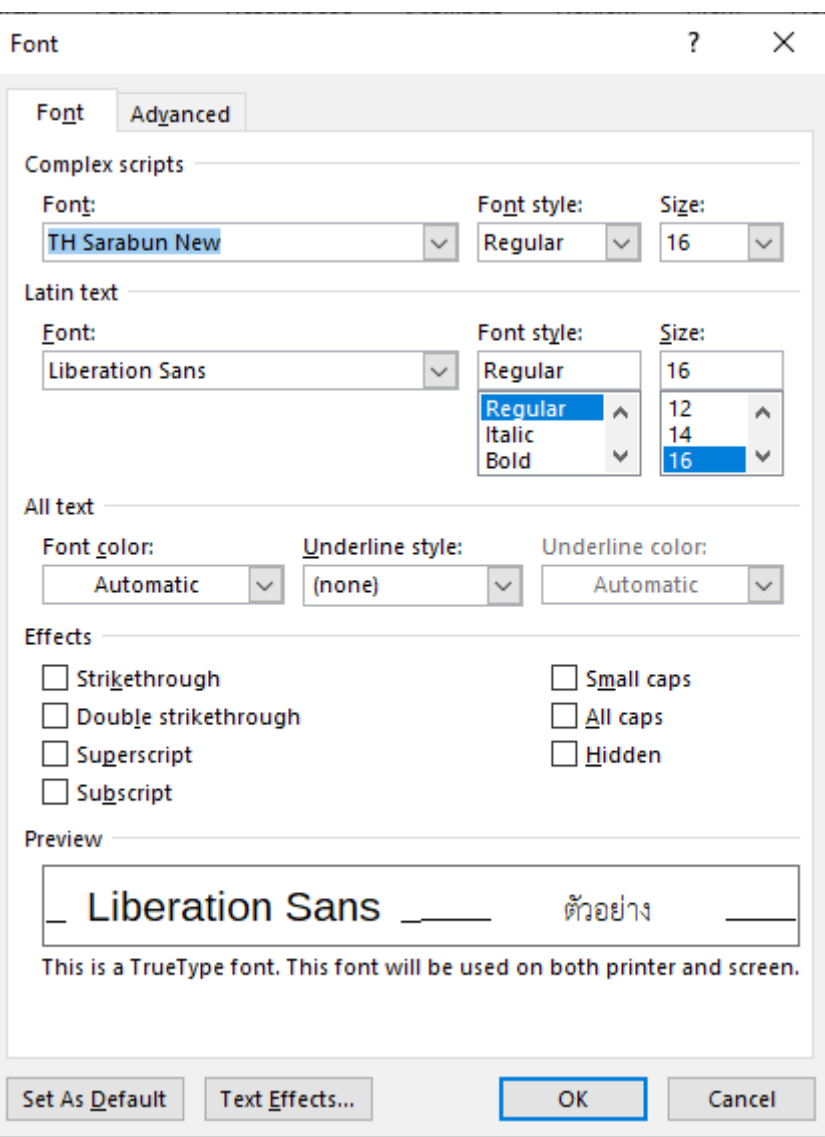

Screenshot 2: how the fonts are selected in MS Word 2019

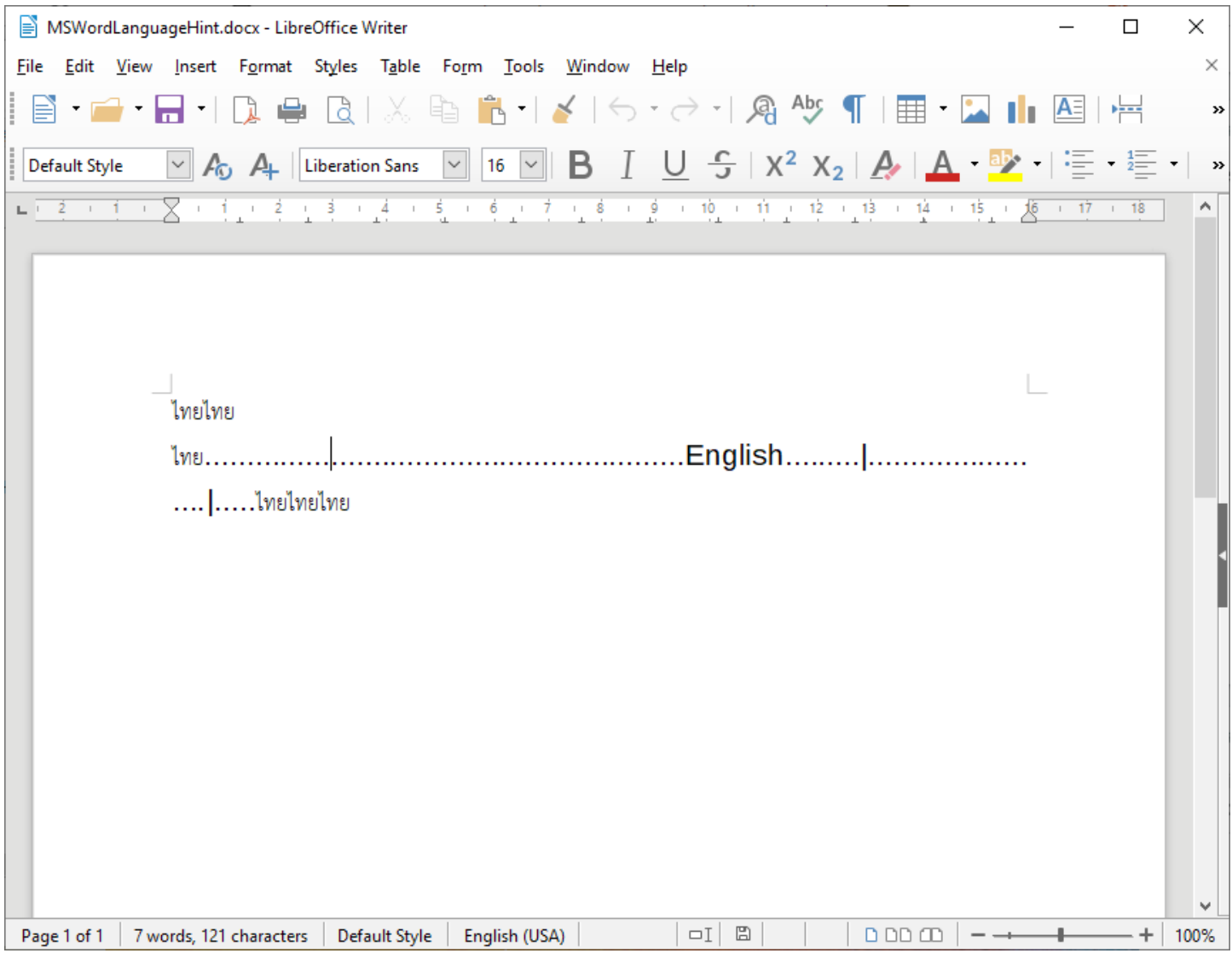

Screenshot 3: how the document looks like in LibreOffice 6.2.4.2 Notice that all dots are equal in size where they shouldn't

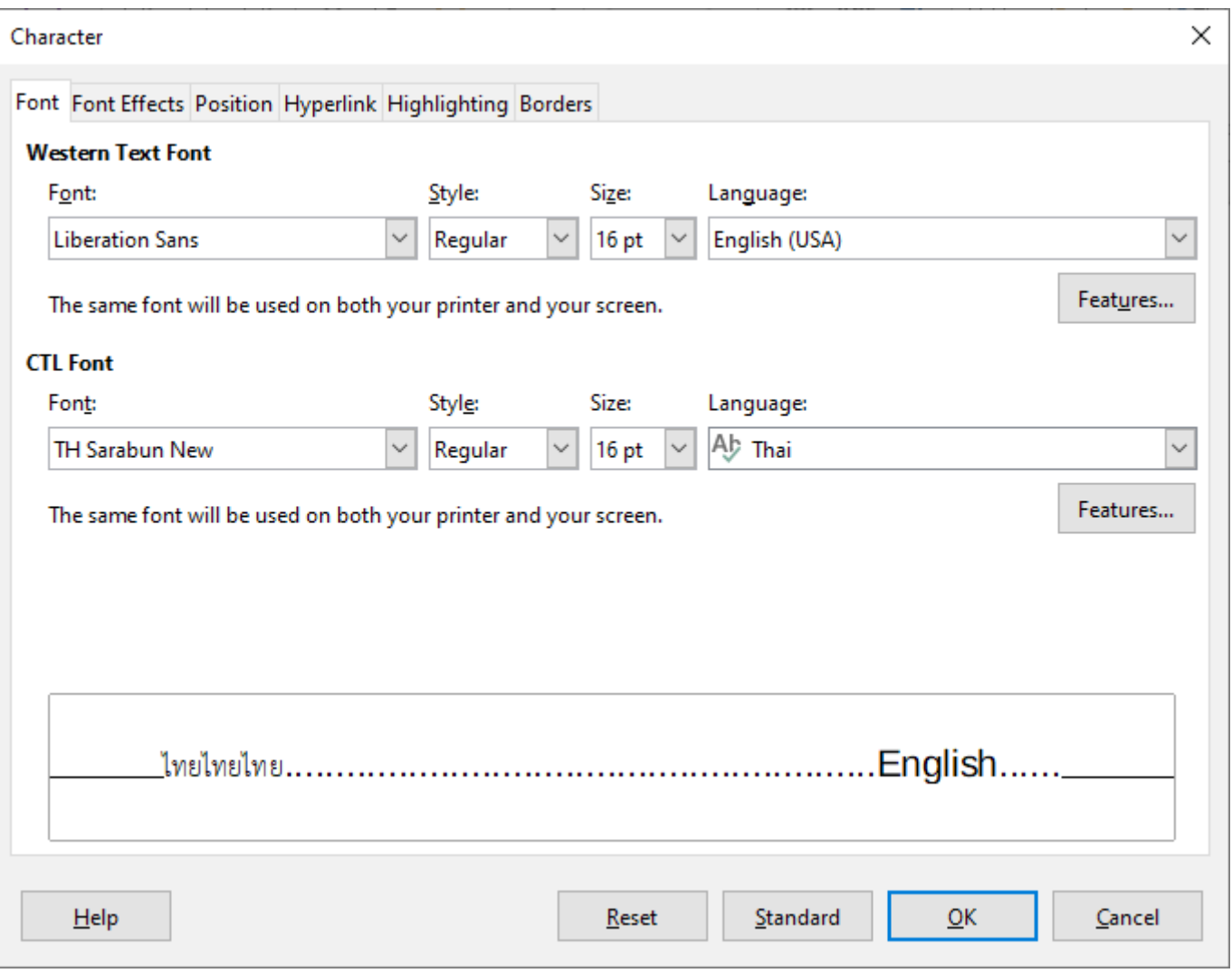

Screenshot 4: how the fonts are selected in LibreOffice 6.4.2.4